# **SIMULACIÓN Y CONTROL DEL PROCESO DE MACERACIÓN DE UNA CERVECERÍA ARTESANAL**

#### *Jesús Antonio Flores Tovar*

Universidad Autónoma Metropolitana Azcapotzalco *ing.antonio.flores.tovar@gmail.com*

#### *Miguel Magos Rivera*

Universidad Autónoma Metropolitana Azcapotzalco *mrm@correo.azc.uam.mx*

#### *José Antonio Lara Chávez*

Universidad Autónoma Metropolitana Azcapotzalco *jalch@correo.azc.uam.mx*

#### *José Manuel Domínguez Martínez*

Universidad Autónoma Metropolitana Azcapotzalco *jmdm-legolas@hotmail.com*

#### *Juan Alberto Godínez Viveros*

Universidad Autónoma Metropolitana Azcapotzalco *beetoo819@ hotmail.com*

### **Resumen**

Uno de los procesos involucrados en la fabricación de cerveza es la maceración. En éste, se mezcla el grano con agua caliente para obtener un líquido denominado mosto. La calidad y sabor de la cerveza depende directamente de la proporción de grano y agua empleados, así como de la temperatura de ésta última. En este artículo se describe la elaboración de un simulador del proceso de maceración de una cervecería artesanal. El objetivo de este sistema es el de facilitar la realización de pruebas a los algoritmos que se emplearán para controlar las variables del sistema real. A partir de las ecuaciones de balance de materia y energía del proceso, el simulador entrega a un Controlador Lógico Programable valores de temperatura, flujo y nivel. El controlador a partir de la información recibida, y empleando algoritmos PID, genera las señales de control para las válvulas virtuales del simulador. El intercambio de datos entre el equipo de control y el simulador se realiza por medio de un servidor OPC. El sistema desarrollado ha permitido validar y ajustar los parámetros de control que se emplearán en el sistema real.

**Palabras Claves:** Cervecería Artesanal, Control de Procesos, Controlador Lógico Programable, Interface Hombre Máquina, Simulación de Procesos.

## *Abstract*

*One of the phases involved in brewing is the mashing process. In this, the grain is mixed with hot water to obtain a liquid called wort. The quality and taste of the beer depends directly on the proportion of grain and water used, as well as its temperature. In this paper a simulator of the mashing process of a craft brewery is presented. The objective of this system is to facilitate the testing of the algorithms that will be used to control the variables of the real system. From a mass and energy balance of the process, the simulator delivers to a Programmable Logic Controller (PLC) temperature, flow and level values. Based on the information received, and using PID algorithms, the PLC generates the control signals for the virtual valves of the simulator. Data exchange between the control unit and the simulator is via an OPC Server. The developed system has allowed to validate and adjust the control parameters that will be used in the real system*

*Keywords***:** C*raft Brewery, Human Machine Interface, Process Control, Process Simulation, Programmable Logic Controller.*

# **1. Introducción**

La producción de cerveza se encuentra dentro del 5% de las actividades manufactureras más importantes en México. Actualmente el país ocupa el primer lugar mundial como exportador y el cuarto como productor de cerveza con 105 millones de hectolitros al año. Esta área productiva representa cerca del 30% de la producción total de la rama industrial de bebidas en el país [INEGI, 2016]. Al ser

México uno de los principales consumidores de cerveza, sexto a nivel mundial, la búsqueda de sabores distintos por parte de un sector del mercado ha ido en incremento. Es de esta forma que las pequeñas cervecerías artesanales, que proponen productos distintos a los ofrecen las grandes empresas, han presentado un ritmo sostenido promedio del 35% anual desde el año 2010 [Deloitte, 2017]. A finales del 2016, se contaban cerca de 400 cervecerías artesanales formalmente registradas, las cuales producían casi 105 mil hectolitros [Acermex, 2017].

El proceso de fabricación de la cerveza ya sea en grandes volúmenes o a nivel artesanal, consta de un conjunto de etapas. En estas, se extraen algunos componentes del grano original, el líquido resultante es fermentado y posteriormente acondicionado para ser envasado.

Una de las primeras etapas en la fabricación de la cerveza es la denominada maceración. En este proceso el grano triturado en la etapa anterior se mezcla con agua caliente en un tanque agitado. La figura 1 muestra el diagrama de flujo de las operaciones involucradas en la producción de cerveza, haciendo énfasis en el lugar que ocupa el proceso de maceración.

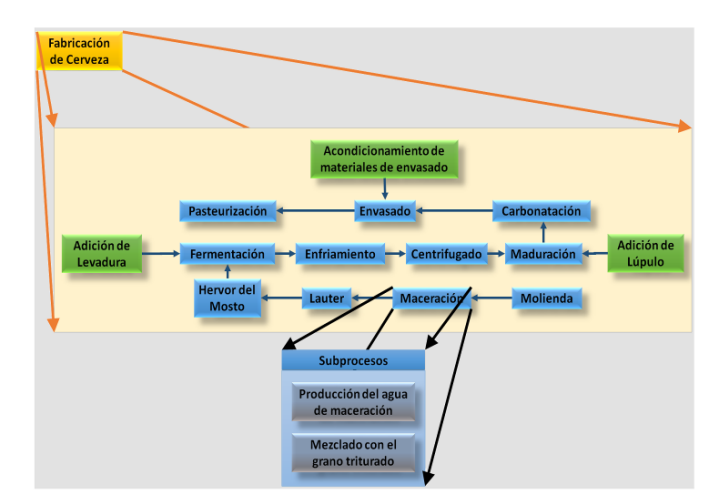

Figura 1 Diagrama de flujo del proceso de fabricación de la cerveza.

La operación de maceración permite extraer del grano determinados componentes, los cuales quedan contenidos en el líquido final denominado mosto. La calidad y sabor de la cerveza depende directamente de la proporción de grano y agua empleados, así como de la temperatura de ésta última. Debido a lo

 $~1.489$ ~

anterior, el proceso de maceración debe llevarse a cabo bajo condiciones controladas de volumen, temperatura y tiempo [Kunze, 2006].

Al igual que muchas de las cervecerías artesanales del país, la empresa en la cual se realizó el proyecto que se presenta en este artículo inició sus operaciones con equipos poco automatizados. Lo anterior hace depender del factor humano muchos de los parámetros asociados a la producción de la bebida. Como parte de la modernización de sus equipos, la empresa inicio un proyecto para la automatización de la etapa de maceración. Se trata de controlar, de forma automática, la temperatura y el flujo del agua que entra al tanque donde se lleva a cabo el proceso. Además, se debe controlar tanto la temperatura de la mezcla agua-grano, como el nivel del tanque donde se lleva a cabo la maceración.

Un problema al cual se enfrenta el equipo que trabaja en este proyecto de automatización, es el hecho de tener que detener la línea de producción para poder realizar pruebas a los algoritmos y secuencias de control diseñados. También se debe considerar que las pruebas que se efectúan implican un cierto desperdicio de energía y materia prima. Además de existir el riesgo, tanto para los equipos como para las personas, por estar manipulando sistemas por los cuales circula agua a temperaturas cercanas a 80 °C.

Tomando en cuenta lo anterior, se propuso la elaboración de un simulador del proceso de maceración empleado en la empresa. A partir de condiciones de operación iniciales, y con base en ecuaciones de balance de materia y energía, un programa de cómputo determina los valores de las principales variables físicas involucradas en el proceso. El simulador desarrollado tiene la capacidad de enviar, mediante un servidor OPC (OLE for Process Control), la información obtenida a un Controlador Lógico Programable.

Para el proceso de producción del agua de maceración, el controlador determina el grado de apertura de las válvulas de agua caliente y agua fría. Lo anterior basado en los valores enviados por sensores virtuales. Además, en el proceso de mezclado del agua con el grano, a partir de la señal de un sensor de nivel también virtual, el controlador regula la cantidad de agua que se introduce al tanque, así como el momento en el cual inicia la alimentación del grano. Adicionalmente, se cuenta con tres válvulas de vapor las cuales, por medio de intercambiadores de calor, permiten ajustar la temperatura de la mezcla al interior del tanque.

El paquete de cómputo empleado para realizar la simulación fue Intouch de la compañía Wonderware. Además de poder programarse las ecuaciones que describen el comportamiento del proceso, en este paquete es posible realizar el monitoreo del sistema mediante interfaces gráficos animados. La razón de emplearlo en esta aplicación es debido a que cuenta con la capacidad de comunicarse con controladores industriales, lo que permite simular únicamente el proceso. De esta forma, la acción de control puede ser realizada por los equipos de control que se emplearían en la realidad.

En la literatura existen diversos trabajos en los cuales se plantea el control y la automatización de alguna parte del proceso de fabricación de la cerveza. En [Buttrick, 2007], el autor hace una revisión de las principales aportaciones que la automatización aportó a la industria cervecera en las últimas décadas del siglo pasado y primera del presente. Mediante estudios de costo/beneficio, el autor presenta justificaciones para automatizar los procesos involucrados en la fabricación de la cerveza. Finalmente, una visión del futuro de la automatización en esta rama industrial también es presentada. Por su parte en [Birle *et al*., 2013] los autores hacen una revisión de trabajos relacionados con la implementación de lógica difusa en el control de procesos de fabricación de bebidas y alimentos. Específicamente, en [Lujan *et al*., 2010] se presenta el uso de lógica difusa para el control de las etapas de maceración y cocción en una planta artesanal de cerveza. En este trabajo, el control y monitoreo del proceso se realizó con ayuda de Labview. De igual manera, en [O'Connor *et al*., 2002] se desarrolla un modelo basado en lógica difusa que considera la relación entre las diversas variables involucradas en el proceso de fermentación de la cerveza. El modelo obtenido es, finalmente, integrado al algoritmo de control del proceso. Por otro lado, en [De Andres *et al*., 1997] los autores plantearon la optimización dinámica de procesos de fermentación de cerveza. El objetivo fue encontrar, mediante algoritmos genéticos, el mejor perfil de temperatura bajo el cual realizar la fermentación para acelerar el proceso.

La simulación de procesos ha sido de gran utilidad ya sea para estudiar o predecir el comportamiento de algunos procesos, así como para tareas de capacitación. Diversas herramientas de cómputo han sido empleadas para la elaboración de simuladores. En [Rodman *et al*., 2016] se presenta la simulación en Matlab del proceso de fermentación de la cerveza. En este trabajo, los autores muestran el efecto que tiene la selección del perfil de temperatura a utilizar, al igual que el ajuste correcto de las condiciones iniciales, sobre la calidad de la cerveza. En [Andrés-Iglesias, *et al*., 2015] el paquete de simulación Aspen es empleado para la simulación de un proceso de producción de cerveza sin alcohol. También ChemCAD ha sido empleado para la simulación de procesos de la industria de bebidas. En [Valderrama, *et al*., 2012], los autores emplean este paquete de cómputo para simular tres distintos procesos de producción de bebidas alcohólicas y así demostrar la utilidad de la herramienta en esta área de la industria.

El paquete de cómputo empleado en el trabajo que aquí se expone, Intouch de Wonderware, es empleado en múltiples plantas industriales, siendo su principal aplicación el monitoreo y supervisión de procesos [Invensys Systems Inc., 2005]. En la literatura se encuentran algunos trabajos en los cuales se emplea esta herramienta. Una aplicación en la simulación de procesos, aunque no dentro de la industria alimenticia, es la que se presenta en [Wijaksono, *et al.*, 2015]. En este trabajo se simula el funcionamiento de un reactor nuclear del tipo agua a presión programando el modelo matemático en Intouch. Este paquete de cómputo ha sido empleado en la elaboración de interfaces de usuario. En [Xiaodong, et al., 2015], se presenta una propuesta de control mediante PLC de un proceso de fermentación de cerveza. La interface de monitoreo en este trabajo se desarrolló con Intouch. Por último, podemos mencionar el trabajo que se presenta en [Wang, *et al*., 2013], se emplea Intouch para la elaboración de la interface de monitoreo de un conjunto de máquinas CNC. Combinando este paquete de cómputo con Matlab y SQLServer, se desarrolló un sistema que alerta a los operadores cuando alguna de las máquinas fabrica piezas fuera de especificación, con lo que se logra elevar la eficiencia de la producción.

## **2. Métodos**

Como ya se mencionó, el proceso de maceración puede ser dividido en dos grandes subprocesos: la producción del agua de maceración y el mezclado de ésta con el grano. Se puede considerar que el sistema desarrollado cuenta con dos simuladores, uno para cada subproceso. La parte central en cada uno de ellos es el modelo matemático que describe el comportamiento de cada etapa. Adicionalmente, cada bloque tiene una interface que permite establecer los parámetros de la simulación, así como pantallas para monitorear su operación. El servidor OPC y el Controlador Lógico Programable completan el sistema. En el diagrama de la figura 2, se muestra el diagrama de bloques del simulador completo, cada una de las partes que lo componen se describe en el resto del artículo.

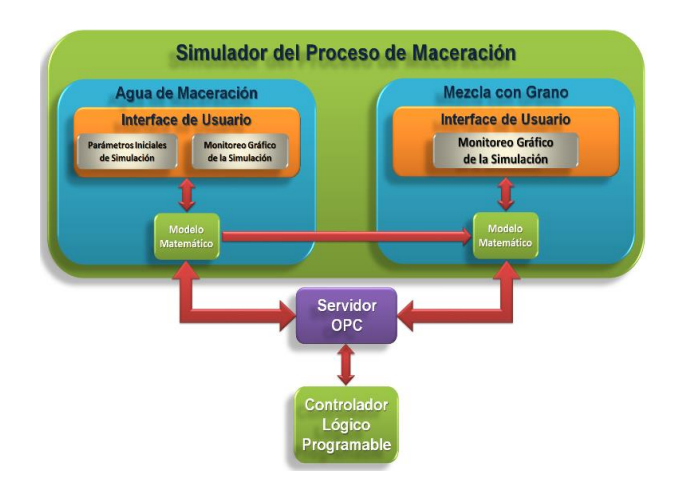

Figura 2 Diagrama de bloques del sistema desarrollado.

#### **Producción del agua de maceración**

En la maceración se mezcla agua caliente con el grano con el fin de convertir los almidones en azucares. Como ya se mencionó, la calidad y sabor de la cerveza depende directamente de la temperatura del agua empleada. En la planta, el agua de maceración se obtiene mezclando un flujo de agua caliente con otro de agua fría. En el proyecto de automatización, se plantea que un Controlador Lógico Programable lea el valor de flujo y temperatura de la mezcla de agua y a partir de esta información regule automáticamente la abertura de dos válvulas

proporcionales. El objetivo en esta parte del proyecto, es obtener un flujo de agua constante con un valor determinado de temperatura. Cabe mencionar que ni la temperatura ni el flujo del agua caliente y fría son constantes.

#### **Modelo matemático**

Las ecuaciones que describen el comportamiento de esta parte del proceso corresponden a un balance de materia y energía. El flujo de la mezcla de agua caliente y fría (flujo de maceración) ( $\dot{V}_{AM}$ ) es igual a la suma de los flujos de entrada, multiplicados cada uno por la abertura de la válvula de agua fría y de agua caliente  $(A_f \, y \, A_c)$ , ecuación 1.

$$
\dot{V}_{AM} = \dot{V}_{Af} A_f + \dot{V}_{Ac} A_c \tag{1}
$$

Por su parte, la temperatura del agua de maceración  $(T_{AM})$ , está dada por un promedio ponderado de la temperatura de ambos caudales, ecuación 2.

$$
T_{AM} = \frac{\dot{V}_{Af} A_f T_{Af} + \dot{V}_{Ac} A_c T_{Ac}}{\dot{V}_{Af} A_f + \dot{V}_{Ac} A_c}
$$
(2)

Las ecuaciones anteriores se programan en el paquete de computo Intouch. La sintaxis que maneja esta aplicación es muy similar a la del lenguaje C.

#### **Interface de usuario**

Se elaboraron dos las pantallas que permiten la interacción del usuario con la sección del simulador asociada al proceso de producción del agua de maceración. La primera de ellas permite configurar la simulación y monitorear su funcionamiento, mientras que la segunda permite visualizar un gráfico animado de esta parte del proceso:

 **Parámetros iniciales de simulación.** Esta ventana permite configurar los parámetros de la simulación, así como monitorear cuantitativamente el comportamiento de las variables de interés. Los parámetros se encuentran agrupados en seis grupos funcionales. Los primeros tres bloques permiten ajustar los parámetros de la simulación, mientras que los tres últimos permiten monitorear el comportamiento de esta.

En el primer grupo se especifican los valores de flujo y temperatura para las dos líneas de alimentación de agua. Para cada entrada de agua se cuenta con un campo en el cual se puede especificar el tiempo de respuesta de las válvulas. Este parámetro se refiere al tiempo que tardan las válvulas en pasar de totalmente cerradas a totalmente abiertas. Las válvulas que se proponen para la aplicación real son del tipo electroválvulas proporcionales, las cuales mediante un motor, desplazan el vástago de las mismas. Los tiempos de recorrido son del orden de 2 minutos, esta característica es contemplada por el simulador. El siguiente grupo corresponde a los parámetros de consigna de flujo y temperatura del agua de salida, es decir, los valores a los cuales se desean mantener estas dos variables. La propuesta de control del sistema se basa en dos algoritmos PID independientes, es en la tercera ventana de la interface que el usuario proporciona los parámetros de ambos controladores. Estos algoritmos están implementados en el Controlador Lógico Programable externo, el cual por medio del servidor OPC lee los valores correspondientes. El quinto bloque de variables despliega los valores de temperatura y flujo a la salida de las válvulas, así como el valor real de apertura de cada una de estas. Este valor se determina, como ya se mencionó, tomando en cuenta el retardo propio de los dispositivos. El último grupo despliega los valores finales de temperatura y flujo del agua de maceración.

Adicionalmente se cuenta con botones que permiten saltar a otras ventanas del simulador.

 **Monitoreo gráfico de la simulación.** En esta ventana se tiene un gráfico en el cual se observan las dos líneas de alimentación de agua. Parejas de indicadores de temperatura y flujo se ubican antes y después de cada una de las válvulas, así como en la tubería de salida.

#### **Mezcla con grano**

El siguiente bloque del simulador corresponde al tanque en el cual se realiza la mezcla del grano molido y el agua de maceración resultante de la etapa anterior.

#### **Modelo matemático**

En este bloque del simulador, se determina el nivel en el mezclador, así como la temperatura de la mezcla. El valor del nivel depende del volumen de agua  $(\dot{v}_A)$  y grano vertidos en el macerador  $(\dot{V}_c)$  por unidad de tiempo, así como de la geometría del tanque. En forma simplificada el volumen total  $(V<sub>r</sub>)$  está dado por la ecuación 3.

$$
V_T = (\dot{V}_A + \dot{V}_G) \cdot t \tag{3}
$$

Por su parte, la temperatura de la mezcla depende de la cantidad y temperatura de los materiales introducidos al tanque, así como del estado de las tres válvulas que controlan el paso de vapor hacia igual número de intercambiadores de calor colocados alrededor del mezclador. En forma simplificada la temperatura del producto al interior del tanque está dada por la ecuación 4.

$$
T_m = T_{Amat} + T_{Avalv1} + T_{Aval12} + T_{Aval123}
$$
 (4)

Como puede observarse, la ecuación de la temperatura de mezcla  $(T_m)$  está compuesta por cuatro términos. El primero depende únicamente del volumen y temperatura del agua de maceración y del grano  $(T_{Amat})$ . Los tres términos restantes dependen de estado en que se encuentren cada una de las válvulas de vapor (temperaturas de aporte válvulas:  $T_{\text{Avall}}$ ,  $T_{\text{Avall2}}$  y  $T_{\text{val123}}$ ). Cabe mencionar que la segunda válvula de vapor solo puede accionarse si la primera se ha abierto. Una condición similar se tiene para el tercer dispositivo, solo se abre si los dos primeros están permitiendo el paso de vapor.

La decisión respecto a cuantas válvulas activar, la tiene el Controlador Lógico Programable. Este equipo, con base en el valor de la temperatura y nivel de la mezcla, decide cuantas válvulas abrir. Lo anterior hasta llevar la temperatura del líquido en el mezclador al valor correcto.

#### **Interface de usuario**

**Monitoreo gráfico de la simulación.** En esta ventana se tiene la imagen animada del tanque de mezclado. En este gráfico el estado de las válvulas de

vapor se refleja con un cambio en la orientación de las palancas correspondientes, así como con el color de los dispositivos. El nivel del líquido al interior del tanque se muestra en forma animada en esta interface. El motor que envía el grano al macerador, así como el agitador de este, cuentan con efectos que simulan su movimiento. Por último, se tienen indicadores numéricos que despliegan los valores del nivel y la temperatura de la mezcla.

#### **Servidor OPC**

Este bloque permite el intercambio de información entre el paquete de cómputo en el cual se realiza la simulación y el Controlador Lógico Programable. Se eligió un Servidor OPC para esta tarea. OPC (OLE for Process Control) es un estándar para el intercambio de datos entre dispositivos empleados en aplicaciones de automatización a nivel industrial. Es una herramienta abierta que la mayoría de fabricantes de equipos de automatización ha incluido en sus dispositivos. Para esta aplicación, se seleccionó el servidor OPC Top Server de la compañía Software Toolbox [Software Toolbox, 2013].

De esta forma, vía el Servidor OPC, el simulador en Intouch envía los datos de temperatura y flujo del agua de maceración, así como la temperatura de la mezcla en el macerador, al PLC. Por el mismo medio, el controlador transmite al simulador las señales de control para las dos válvulas proporcionales (agua caliente y agua fría), las tres válvulas de vapor y los dos motores (grano y agitador).

#### **Controlador Lógico Programable**

El PLC seleccionado para esta aplicación es el modelo S7-1200 CPU 214 de la marca Siemens [Siemens AG, 2009]. Se trata de un controlador con 14 entradas y 10 salidas digitales. A partir de la información recibida vía el Servidor OPC, el equipo controla la operación de las válvulas de agua y de vapor, así como los motores del grano y del agitador. En la figura 3, se muestra el diagrama de flujo del programa realizado para el controlador.

Al ejecutarse el programa, el controlador queda en espera de que en la interface se active la perilla de Inicio de Simulación. Una vez que esta condición se cumple,

el equipo lee los valores de temperatura y flujo del agua de maceración y ejecuta el algoritmo PID, a partir del resultado se ajustan las válvulas proporcionales. Posteriormente, si ya se tiene un nivel mínimo de agua en el tanque de maceración, se enciende el motor que lo alimenta de grano. Al mismo tiempo se activa el motor de agitación. Enseguida se verifica si la temperatura del líquido al interior del tanque es la adecuada, en caso contrario, se inicia el encendido de las válvulas de vapor para ajustar este parámetro. Finalmente, se verifica si se ha alcanzado el nivel final de producto en el tanque, en caso afirmativo, la simulación concluye.

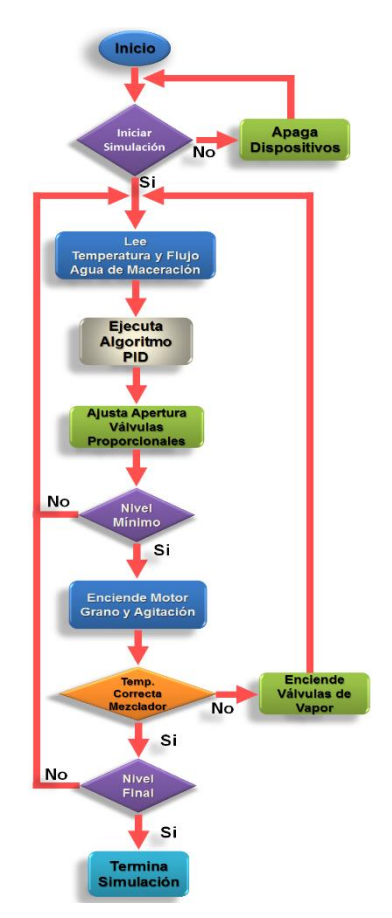

Figura 3 Diagrama de flujo del programa elaborado para el PLC.

# **3. Resultados**

El resultado obtenido es un programa de cómputo que simula el comportamiento de las secciones de generación de agua de maceración y del

mezclado de esta con el grano molido. Mediante diversas ventanas el usuario puede configurar la simulación, monitorear cuantitativamente el proceso o bien, visualizar mediante animaciones el estado del mismo. También se incluyeron gráficas que permiten observar el comportamiento de las variables de interés en función del tiempo. La figura 4 muestra la ventana de bienvenida del simulador. En ésta se tienen 5 botones que permiten el acceso a las otras ventanas de la aplicación.

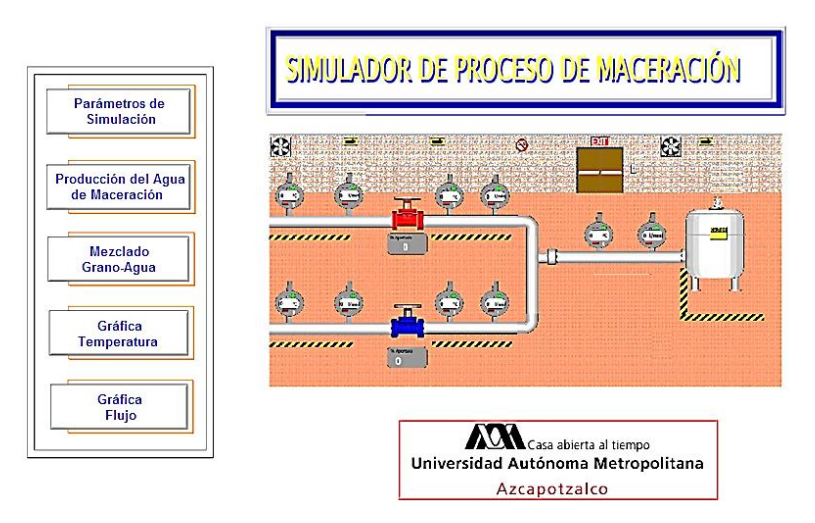

Figura 4 Ventana de inicio del simulador desarrollado.

La ventana de configuración de parámetros de la simulación se muestra en la figura 5. En el ejemplo se especifica una alimentación de agua caliente de 20 l/min a una temperatura de 85 °C. En cuanto al agua fría se estableció un caudal de 25 l/min a 14 °C. Las válvulas consideradas tienen un tiempo de respuesta de 120 s. Se desea tener un flujo de agua de maceración de 30 l/min a 75 °C. Los parámetros del algoritmo PID el control de temperatura del agua de maceración se establecieron en:  $K_p=5$ , T<sub>i</sub>=100 y T<sub>d</sub>=0. Mientras que para el flujo se propusieron en:  $K_p=7$ , T<sub>i</sub>=120 y T<sub>d</sub>=0. Al realizar la captura de pantalla del ejemplo, el algoritmo de control establecía aberturas del 100% y del 61.9% para las válvulas de agua caliente y fría respectivamente. Dado el retardo especificado para las válvulas, los valores reales de abertura al momento de la captura de pantalla eran: 90% y 30%. Con estas aberturas, los valores de la temperatura y del flujo a la salida de la

válvula de agua caliente eran: 85 °C y 18 l/min. Mientras que a la salida de la válvula de agua fría eran: 14 °C y 7.5 l/min. Los valores instantáneos de estas variables una vez mezclados los flujos eran: 64.1 °C y 25.5 l/min.

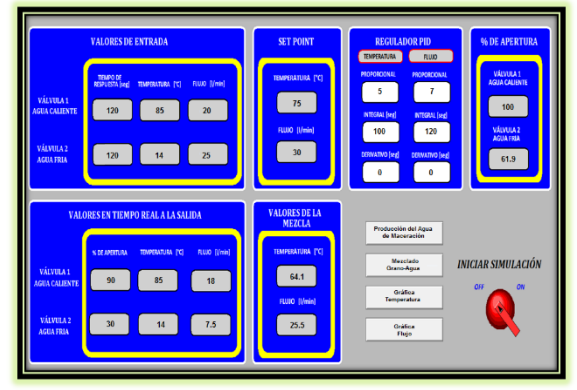

Figura 5 Ventana de configuración de parámetros de simulación.

Adicionalmente se tienen los botones que permiten cambiar de ventana a desplegar, así como la perilla que inicia la simulación con los parámetros establecidos.

En la imagen que se muestra en la figura 6 se observa la pantalla de monitoreo gráfico del proceso de producción del agua de maceración. Los indicadores señalan los valores instantáneos de las variables.

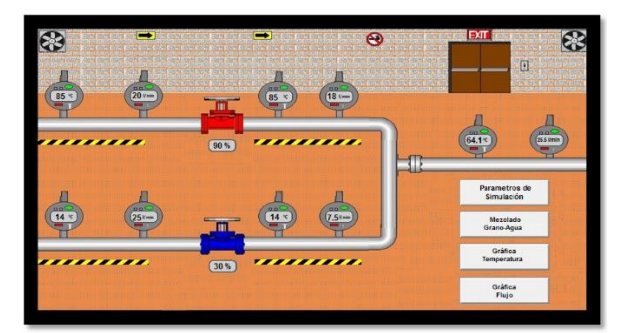

Figura 6 Monitoreo gráfico del proceso de producción del agua de maceración.

Finalmente, la figura 7 muestra la sección de la interface donde se realiza el monitoreo gráfico del mezclado del grano con el agua de maceración.

En este caso se tiene animación sobre algunos de los elementos que conforman la interface. El nivel en el gráfico aumenta de acuerdo con la variable simulada. Así

mismo, la posición de las manivelas de las válvulas de vapor cambia a la vez que el color del cuerpo del dispositivo pasa de rojo a verde dependiendo de su estado. En el ejemplo, se tienen abiertas las dos primeras válvulas de vapor. Por último, los motores muestran una vibración cuando están encendidos y se observa la caída del grano al interior del tanque.

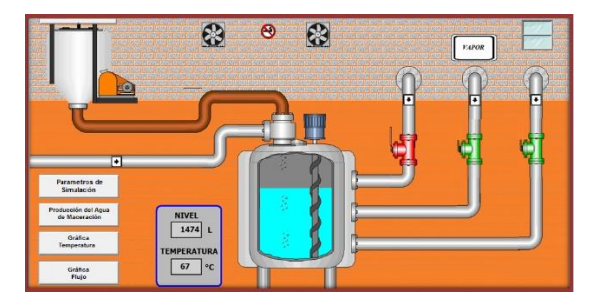

Figura 7 Monitoreo gráfico del proceso de mezclado grano-agua.

Las últimas ventanas de la interface corresponden a las gráficas de comportamiento del flujo y de la temperatura del agua de maceración contra tiempo. La figura 8 muestra la gráfica de flujo vs tiempo, para una simulación realizada. El trazo en verde corresponde al valor de consigna especificado para el flujo, mientras que en rojo se observa el comportamiento en el tiempo de la variable real. Podemos observar como después de iniciada la simulación el valor real alcanza al de consigna y se mantiene en ese punto. Cabe mencionar que, manualmente se produjo una perturbación en alguno de los flujos de alimentación para observar el comportamiento de los algoritmos de control elaborados para el PLC. El resultado se observa en la gráfica, después de algunos segundos, el valor real vuelve a ajustarse. Para la temperatura se tiene una ventana de graficación similar.

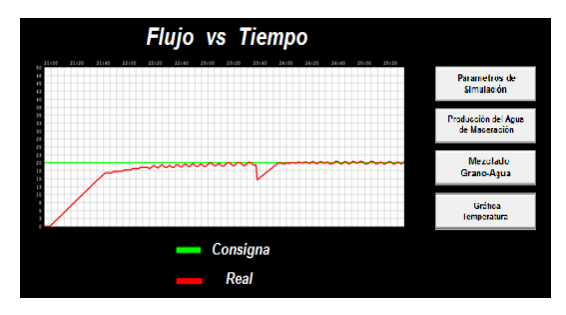

Figura 8 Gráfica del comportamiento en el tiempo del flujo del agua de maceración.

**Pistas Educativas Vol. 39 -** *ISSN: 2448-847X Reserva de derechos al uso exclusivo No. 04-2016-120613261600-203 http://itcelaya.edu.mx/ojs/index.php/pistas*

 $\sim$ 501 $\sim$ 

## **4. Discusión**

Antes de desarrollar el proyecto que aquí se describe, las de pruebas y ajustes a los algoritmos de control que se plantean emplear para la automatización del sistema real, eran complicadas de realizar. No obstante que la empresa está interesada en alcanzar un cierto grado de automatización de sus procesos, el detener la producción, así como el desperdiciar materia prima y energía, era algo que no les satisfacía. Adicionalmente se tenía el riesgo hacia el personal y los equipos al trabajar con agua a alta temperatura.

La automatización de un equipo involucra 4 elementos básicos: el proceso, los sensores, los actuadores y el controlador. El sistema desarrollado considera la simulación de los tres primeros elementos.

Respecto a la simulación del proceso se puede comentar que las ecuaciones que describen el comportamiento de los dos subprocesos considerados son sencillas y se obtienen de un balance de materia y energía, el cual es un cálculo perfectamente documentado en la bibliografía. Lo anterior permite considerar que esta parte del simulador tiene un comportamiento bastante cercano al del equipo real. Respecto a los sensores, la simulación parte de un comportamiento ideal de los mismos, no se tiene en cuenta ruido electromagnético, caídas de voltaje o algún tipo de perturbación en la señal. Para la implementación real del control se considera el uso de sensores que emplean estándares de transmisión industrial, tales como: 4 a 20 mA o transmisión digital. Así mismo, estos dispositivos se encontrarán a no más de 10 metros de distancia del controlador. Lo anterior, aunque no elimina totalmente, si reduce bastante la probabilidad de perturbaciones en las señales, esto valida la simulación. Por último tenemos las válvulas proporcionales que regulan el flujo de agua caliente y fría para producir el agua de maceración. En este caso, uno de los parámetros que podría afectar el comportamiento del sistema real es el tiempo de respuesta, sobre todo considerando que el valor de esta variable es del orden de varias decenas de segundos. Como se describió en la sección correspondiente, el simulador realiza la abertura de las válvulas considerando este retardo. Lo anterior se ve reflejado en las variables que se envían al controlador por lo que se tiene la posibilidad de que el algoritmo de control a implementar tome en cuenta ese retardo.

# **5. Conclusiones**

Se considera que los objetivos planteados al inicio de la elaboración del simulador que se presenta en este artículo fueron alcanzados. Se logró la elaboración de un sistema compuesto por varias pantallas que sirven de interface para configurar y monitorear experimentos en forma sencilla. El uso del simulador descrito está facilitando las pruebas y ajustes de los algoritmos de control que se implementarán en un futuro cercano en el equipo real.

Al momento de redactar este trabajo, el simulador ha permitido hacer ajustes a los algoritmos originalmente propuestos. Las respuestas obtenidas son satisfactorias por lo que se tiene la certeza de que la implementación física de la automatización tendrá los resultados esperados.

Como trabajo a futuro se pretende iniciar en las próximas semanas las adecuaciones físicas al sistema real para instalar los equipos que permitirán automatizar el proceso. Así mismo, se está considerando incluir en la simulación realizada, la siguiente etapa de la fabricación de la cerveza. Lo anterior permitiría facilitar la automatización de ésta en caso de que la empresa así lo requiera.

# **6. Bibliografía y Referencias**

- [1] Birle S., Hussein M.A., Becker T, Fuzzy logic control and soft sensing applications in food and beverage processes, Food Control, Vol. 29, No. 1, pp. 254-269, Enero 2013.
- [2] Acermex, Cerveceros de México, Copa Cerveza, Estado de la industria cervecera artesanal 2016-2017, México, 2017.
- [3] Acermex, Etherpower, SUN 2232, Manual de usuario, Buenos Aires, Argentina, 2015.
- [4] Andrés-Iglesias C., Garcia-Srna J., Montero O., Blanco C., Simulation and flavor compound analysis of dealcoholized beer via one-step vacuum distillation, Food Research International, Vol. 73, No. 3, pp. 751-760, 2015.
- [5] Buttrick P., Towards the lights-out brewery, A brewer's view of automation, The brewer & distiller international, Vol. 3, No. 4, pp. 1-5, August 2007.
- [6] De Andres Toro B., Girón-Sierra J.M., Lopez-Orozco J.A., Fernandez-Conde C., Optimization of a batch fermentation process by genetic algorithms, IFAC Proceedings Volumes, Vol. 30, No. 9, pp. 179-184, June 1997.
- [7] Deloitte, La cerveza artesanal, Una experiencia multisensorial, México, 2017.
- [8] INEGI, La actividad de elaboración de cerveza, México, 2016.
- [9] Invensys Systems Inc, Wonderware Factory Suite, Intouch User's Guide, Lake Forest, California, USA, 2005.
- [10] Kunze W, Tecnología para Cerveceros y Malteros, Ed. VLB Berlin, 2006.
- [11] Lujan M., Vásquez V., Control automático con lógica difusa de la producción de cerveza artesanal en las etapas de maceración y cocción, Scientia Agropecuaria, Vol. 1, pp. 125-137, 2010.
- [12] O'Connor B., Riverol C., Kelleher P., Bevan R., Hinchy E., D'Arcy J., Integration of fuzzy logic based control procedures in brewing, Food Control, Vol. 13, No. 1, pp. 23-31, January 2002.
- [13] Rodman A., Gerogiorgis D., Dynamic simulation and visualisation of fermentation: effect of process conditions on beer quality, IFAC Papers on line, Vol. 49, No. 7, pp. 615-620, 2016.
- [14] Siemens AG, Controlador Programable S7-1200, Manual del Sistema, Nuremberg, Alemania, 2009.
- [15] Software Toolbox Inc., OPC Quick client user quide, Matthews, North Caroline, USA, 2013.
- [16] Valderrama J., Toselli L., Faúndez C., Advances on modeling and simulation of alcoholic distillation, Part 2: Process simulation, Food and Bioproducts Processing, Vol. 90, No. 4, pp. 832-840, October 2012.
- [17] Wang J., Zhang Y., Monitoring system of machine tools based on the intouch, Proceedings of the International Conference on Mechanical and Automation Engineering, MAEE 2013, pp. 70-72, Jiujang, China, 2013.
- [18] Wijaksono U., Abdullah A.G., Hakim D.L., Design of virtual SCADA simulation system for pressurized water reactor, Proceedings of international seminar on mathematics, science, and computer science education, MSCEIS 2015, Bandung, Indonesia, October 2015.
- [19] Xiaodong Z., Jie Z., Ke L., Design and implementation of control system for beer fermentation process based on SIMATIC PLC, Proceedings of the 27<sup>th</sup> Chinese Control and Decision Conference, CCDC 2015, pp. 5653-5656, Qingdao, China, 2015.